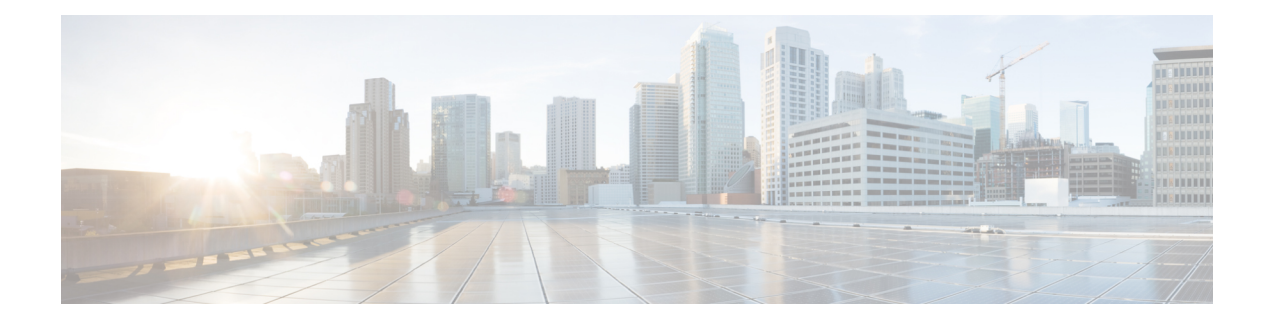

# **Configuring Terminal Settings and Sessions**

- [Information](#page-0-0) About Terminal Settings and Sessions, on page 1
- Licensing [Requirements](#page-0-1) for Terminal Settings and Sessions, on page 1
- [Configuring](#page-0-2) the Console Port, on page 1
- [Configuring](#page-2-0) Virtual Terminals , on page 3
- Configuring Modem [Connections,](#page-2-1) on page 3
- Clearing Terminal [Sessions,](#page-2-2) on page 3
- Displaying Terminal and Session [Information,](#page-3-0) on page 4
- Default Settings for File System [Parameters,](#page-3-1) on page 4
- Additional [References](#page-3-2) for Terminal Settings and Sessions, on page 4

## <span id="page-0-1"></span><span id="page-0-0"></span>**Information About Terminal Settings and Sessions**

This section includes information about terminal settings and sessions.

## **Licensing Requirements for Terminal Settings and Sessions**

The following table shows the licensing requirements for this feature:

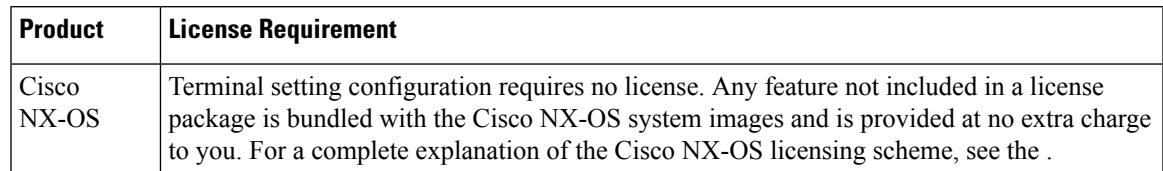

## <span id="page-0-2"></span>**Configuring the Console Port**

•

You can set the following characteristics for the console port:

- Data bits
- Inactive session timeout
- Parity
- Speed
- Stop bits

### **Before you begin**

Log in to the console port.

#### **SUMMARY STEPS**

- **1. configure terminal**
- **2. line console**
- **3. databits** *bits*
- **4. exec-timeout** *minutes*
- **5. parity** {**even** | **none** | **odd**}
- **6. speed** {**300** | **1200** | **2400** | **4800** | **9600** | **38400** | **57600** | **115200**}
- **7. stopbits** {**1** | **2**}
- **8. exit**
- **9.** (Optional) **show line console**
- **10.** (Optional) **copy running-config startup-config**

#### **DETAILED STEPS**

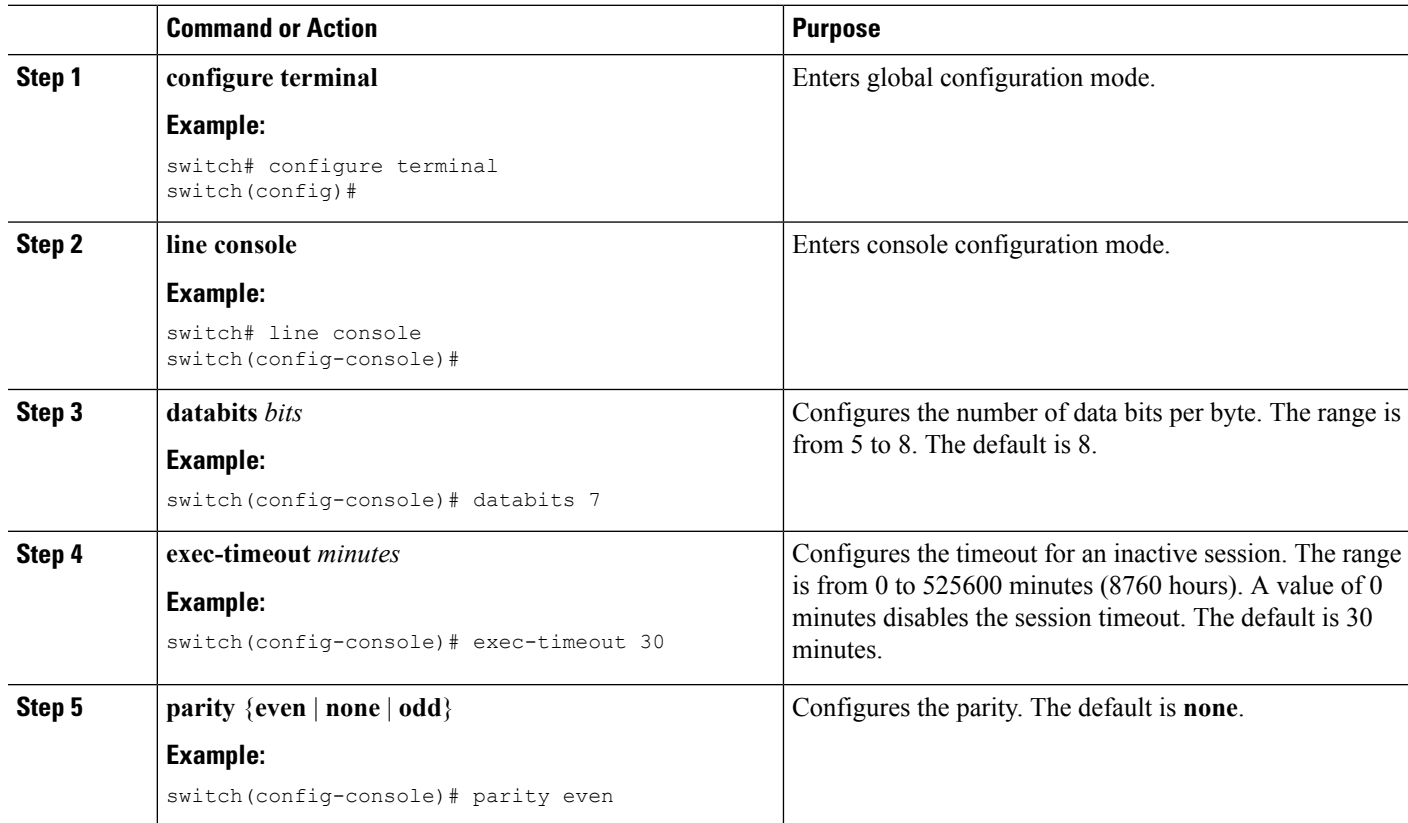

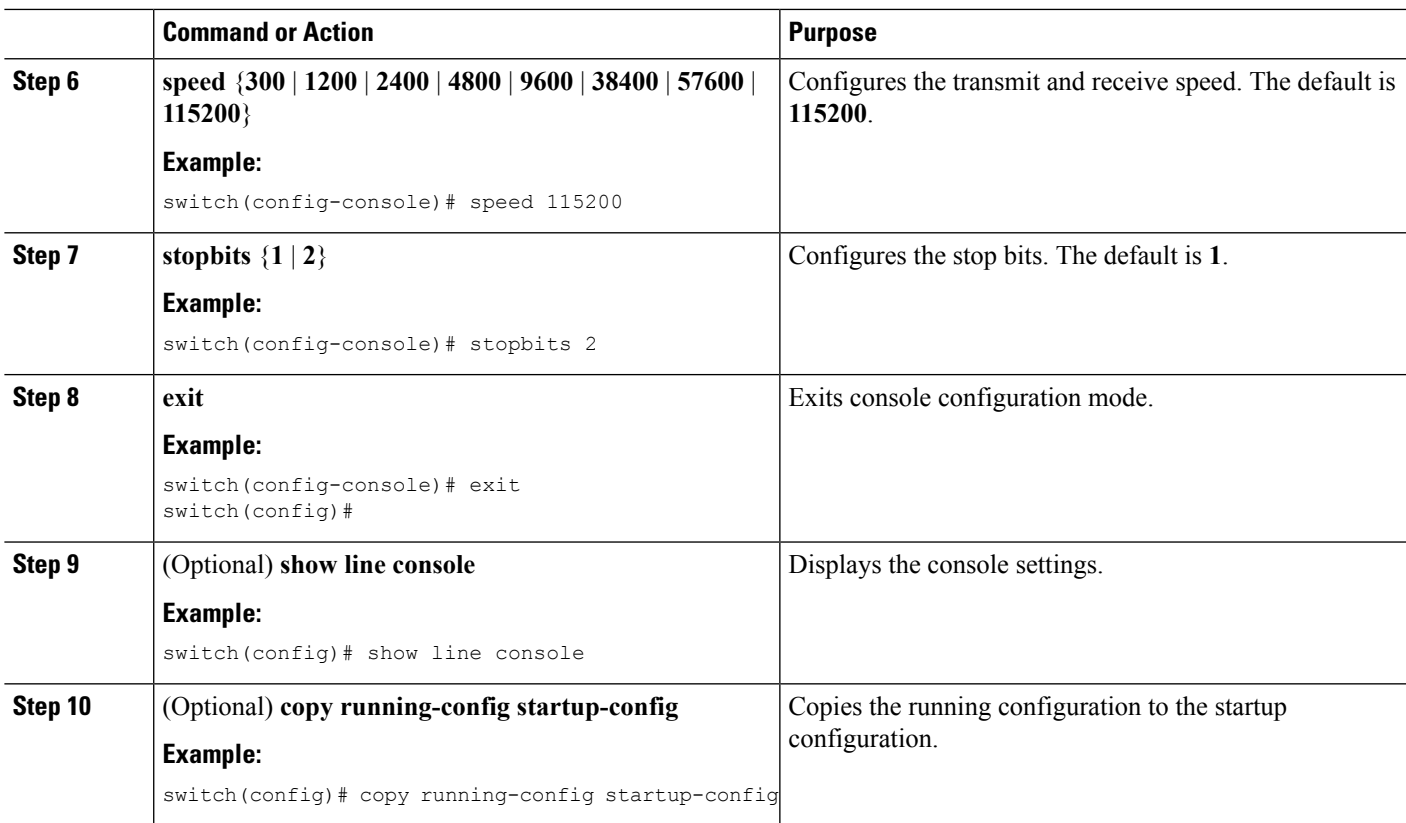

## <span id="page-2-1"></span><span id="page-2-0"></span>**Configuring Virtual Terminals**

This section describes how to configure virtual terminals on Cisco NX-OS devices.

## <span id="page-2-2"></span>**Configuring Modem Connections**

You can connect a modem to the console port.

## **Clearing Terminal Sessions**

You can clear terminal sessions on the Cisco NX-OS device.

#### **SUMMARY STEPS**

- **1.** (Optional) **show users**
- **2. clear line** *name*

#### **DETAILED STEPS**

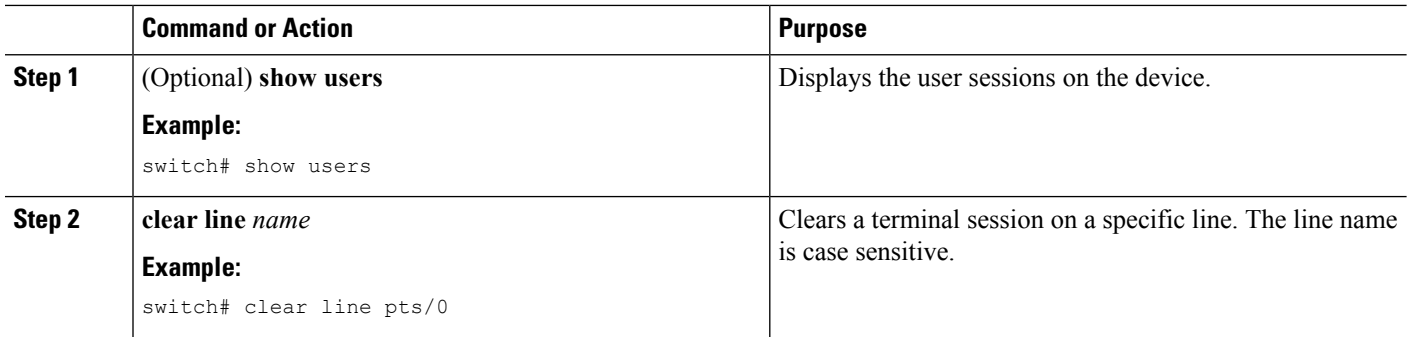

## <span id="page-3-0"></span>**Displaying Terminal and Session Information**

To display terminal and session information, perform one of the following tasks:

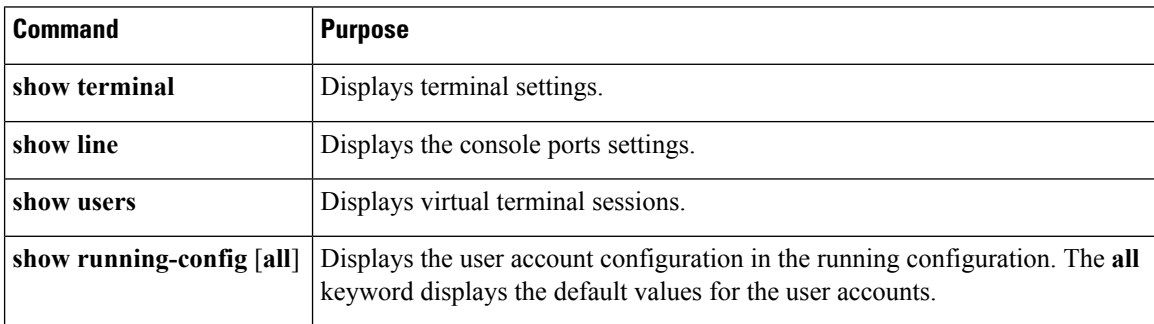

For detailed information about the fields in the output from these commands, see the Cisco Nexus command reference guide for your device.

## <span id="page-3-1"></span>**Default Settings for File System Parameters**

This table lists the default settings for the file system parameters.

**Table 1: Default File System Settings**

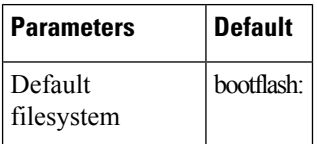

## <span id="page-3-2"></span>**Additional References for Terminal Settings and Sessions**

This section includes additional references for terminal settings and sessions on NX-OS devices.